# BREAKFAST AFTER THE BELL GRANT OPPORTUNITY MARYLAND

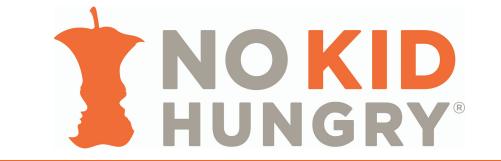

## **ELIGIBILITY**

Applying schools must either be implementing or be prepared to implement a breakfast after the bell delivery model.

## **ELIGIBLE USE OF FUNDS**

- Suggested budget requests include, but are not limited to:
  - Equipment purchases: insulated bags and graband-go carts
  - Supplies: trash cans and bags
  - Technology: point of service machines

## APPROVED ALTERNATIVE BREAKFAST DELIVERY MODELS

- Breakfast in the Classroom
- Grab and Go to the Classroom, served at the start of the school day
- Second Chance Breakfast, served grab-and-go style to the classroom.
- Second Chance Breakfast, eaten in the cafeteria.

## **APPLICATION REQUIREMENTS**

To complete an application, you will need:

- School level breakfast and lunch participation data, as well as total school enrollment from October 2019
- School Nutrition Director, School Business Official and application POC contact information
- Breakfast model you plan to implement, anticipated start date, and when/where you will serve meals
- Key strategies you have taken/plan to take to implement your program and anticipated challenges
- Detailed budget outline of grant request

#### TO NOTE

• Grants may be funded through corporate partners working with the No Kid Hungry Campaign. You will be notified upon receipt of the grant award if a corporate partner is sponsoring this opportunity.

## **APPLICATION ACCESS**

- 1. Login to or create an account for the No Kid Hungry Grants Portal at <a href="https://nokidhungrygrants.force.com/">https://nokidhungrygrants.force.com/</a>. To create a new account, click on 'New User?'.
- 2. To begin your application after you have logged in to the No Kid Hungry Grants Portal, click on **Start a New Application** on your Grantee Dashboard. This can be found on the top left corner of your home page, right below the No Kid Hungry logo.
- 3. Input the following access code to gain access to the application: MDBREAKFAST2020. Click on **Start Application** to begin.
- 5. Be sure to input all required answers and save frequently as you are inputting information. Complete the application when all information is entered by clicking on "Review Your Answers" and then "Submit Your Answers."

## **APPLICATION DUE DATE**

May 1, 2020

#### **MAXIMUM GRANT AMOUNT**

Individual schools may apply for up to \$5,000